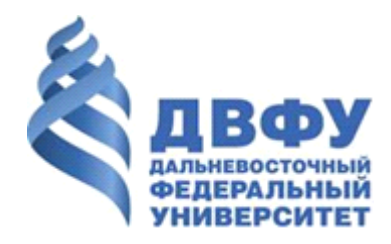

# Инструкция для пользователя по созданию обращений в техническую поддержку и работе с ними в 1С: ITIL

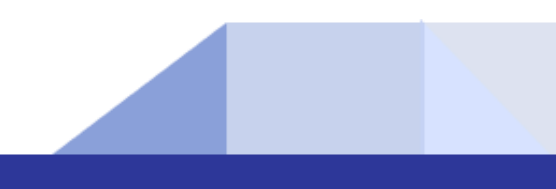

## Оглавление

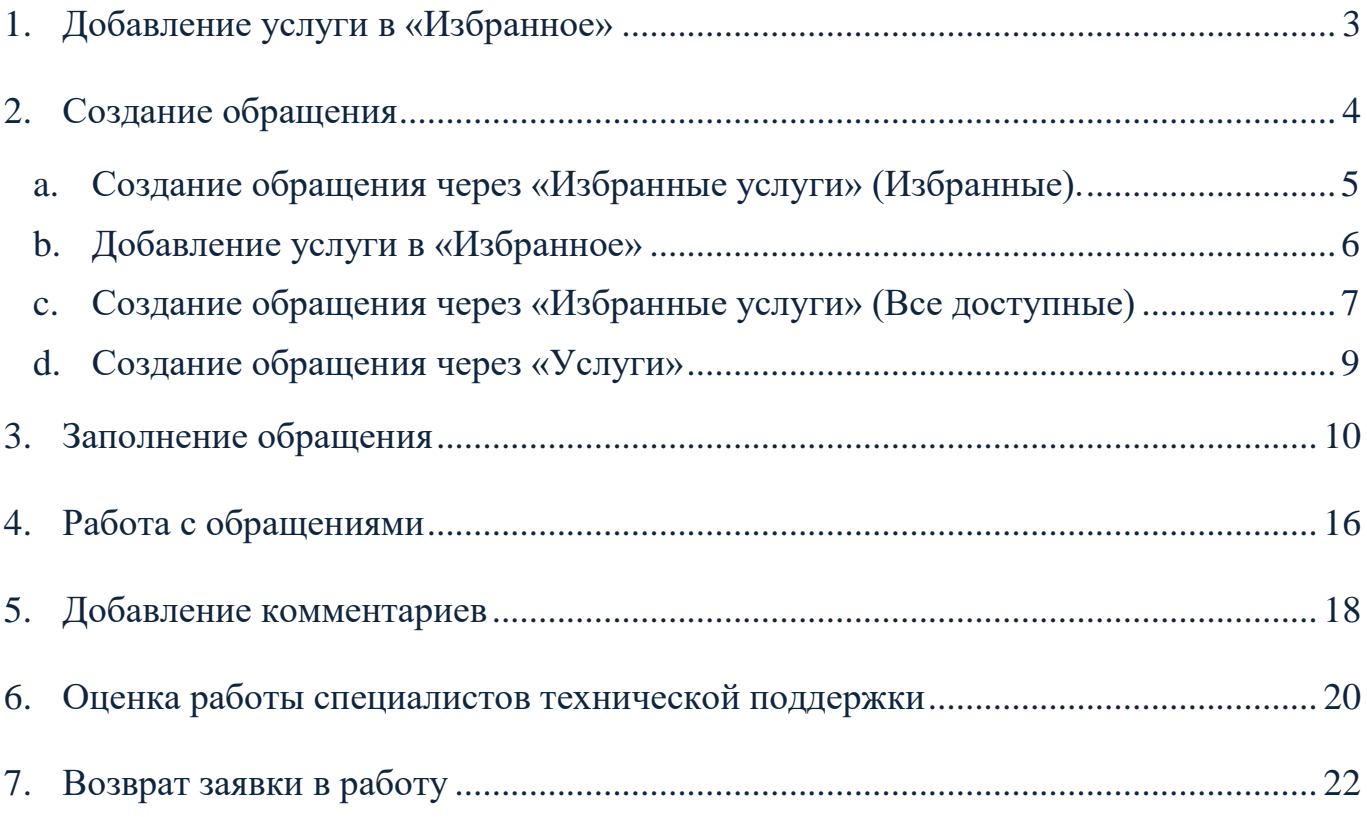

# 1. Добавление услуги в «Избранное»

<span id="page-2-0"></span>Для создания обращения (заявки) в техническую поддержку, пользователю необходимо выбрать услугу, которой соответствует заявленная проблема.

Для того, чтобы не искать услугу, которой пользователь пользуется чаще всего, каждый раз в общем списке, есть возможность добавить услугу/услуги в «Избранное».

Для этого необходимо перейти в раздел «Услуги» и дважды кликнуть по второму столбцу (под синей звездочкой) напротив нужной услуги [\(Рисунок 1Рисунок 6\)](#page-2-1).

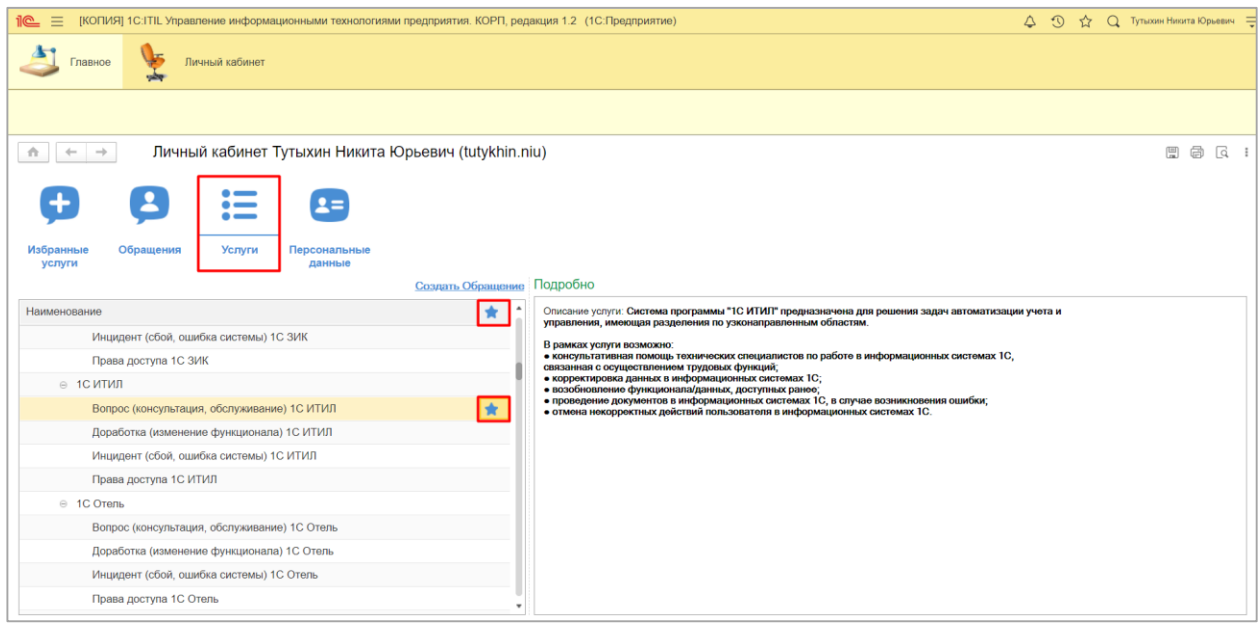

Рисунок 1. Добавление услуги в «Избранное».

<span id="page-2-1"></span>Услуга появится в разделе «Избранные услуги» во вкладке «Избранные». ( [Рисунок 2\)](#page-3-1).

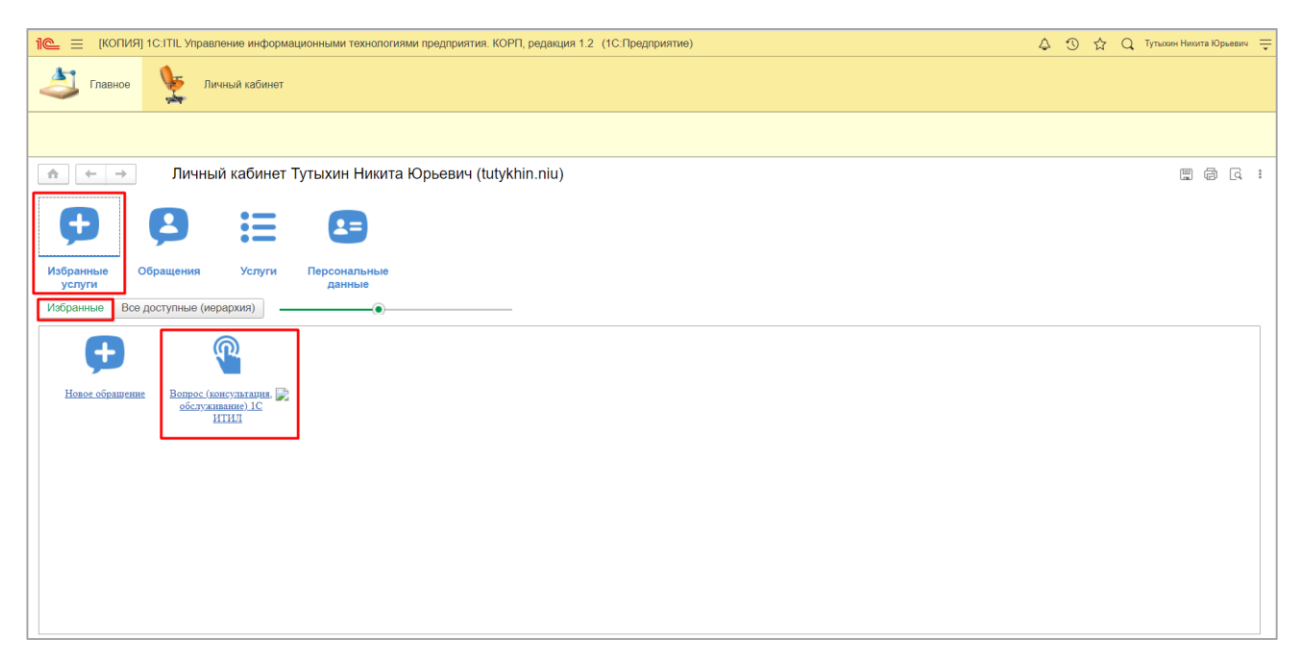

Рисунок 2. Добавленная в «Избранное» услуга.

## 2. Создание обращения

<span id="page-3-1"></span><span id="page-3-0"></span>Пользователь может направить обращение в техническую поддержку через личный кабинет на сайте ДВФУ (далее - ЛК), или через ЛК в 1С: ITIL.

Чтобы подать заявку через личный кабинет на сайте ДВФУ, необходимо перейти на сайт ДВФУ [www.dvfu.ru](http://www.dvfu.ru/) , войти в ЛК и нажать «Техническая поддержка» [\(Рисунок 3\)](#page-3-2).

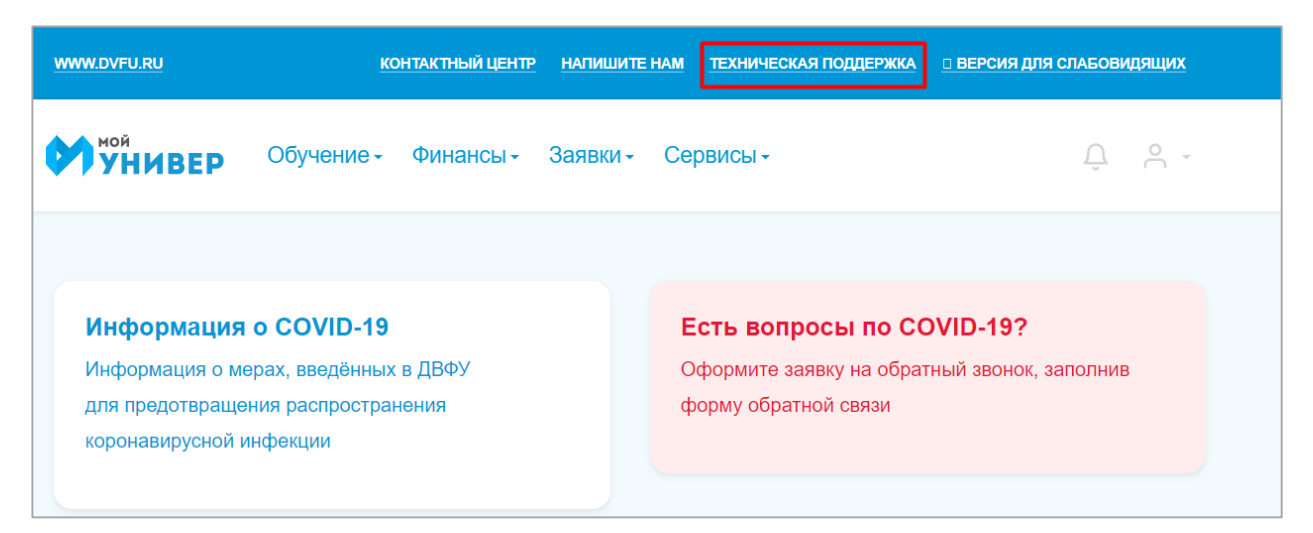

<span id="page-3-2"></span>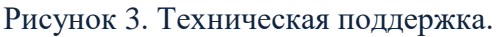

Есть несколько способов создать заявку в техническую поддержку в ЛК 1С: ITIL:

#### <span id="page-4-0"></span>**a. Создание обращения через «Избранные услуги» (Избранные).**

Создать заявку можно через «Избранные услуги». Для этого необходимо перейти в раздел «Избранные услуги» во вкладку «Избранные» и нажать «Новое обращение» [\(Рисунок 4\)](#page-4-1).

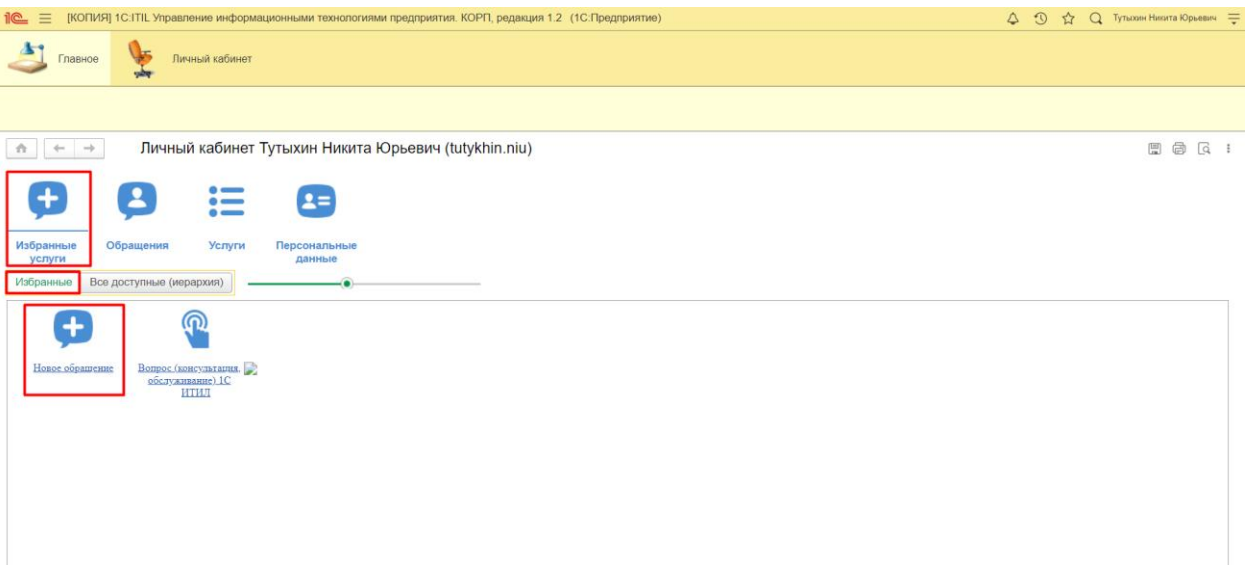

Рисунок 4. Новое обращение во вкладке «Избранные».

<span id="page-4-1"></span>Также заявку можно создать по услуге, которая была добавлена в «Избранное», кликнув на нее [\(Рисунок 5\)](#page-4-2).

<span id="page-4-2"></span>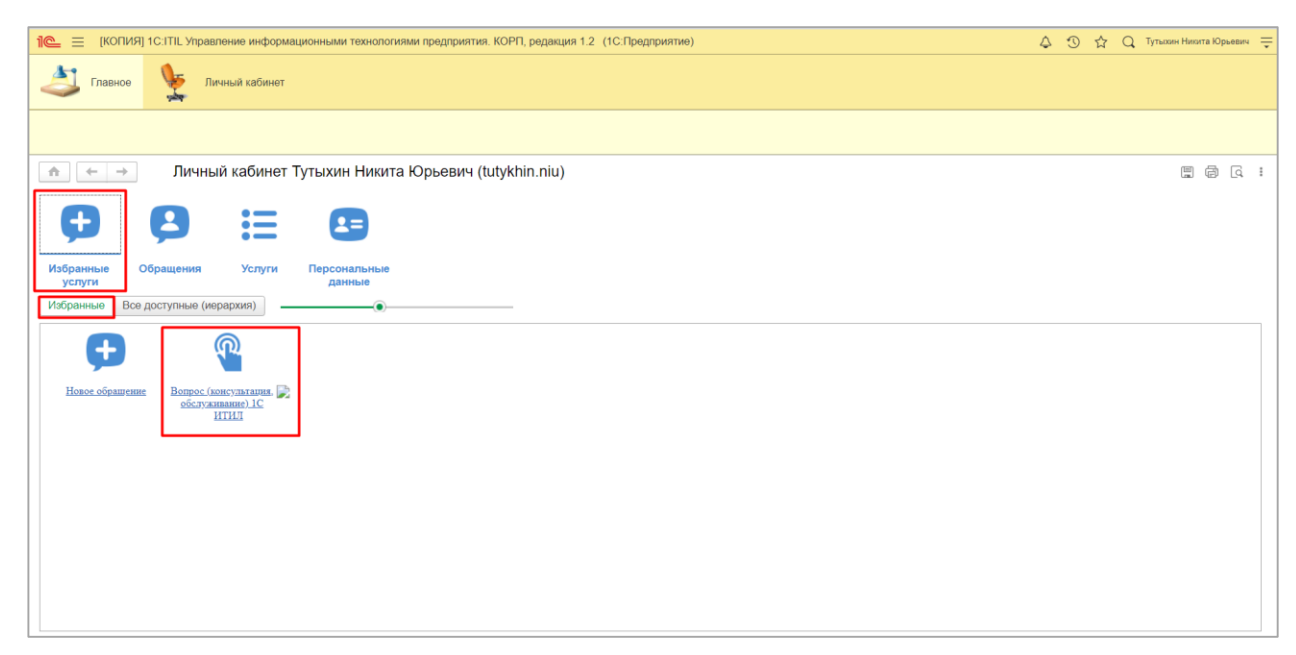

Рисунок 5. Добавленная в «Избранное» услуга.

#### <span id="page-5-0"></span>**b. Добавление услуги в «Избранное»**

Для создания заявки в техническую поддержку, пользователю необходимо выбрать услугу, которой соответствует заявленная проблема.

Для того, чтобы не искать услугу, которой пользователь пользуется чаще всего, каждый раз в общем списке, есть возможность добавить услугу/услуги в «Избранное».

Для этого необходимо перейти в раздел «Услуги» и дважды кликнуть по второму столбцу (под синей звездочкой) напротив нужной услуги [\(Рисунок 6\)](#page-5-1).

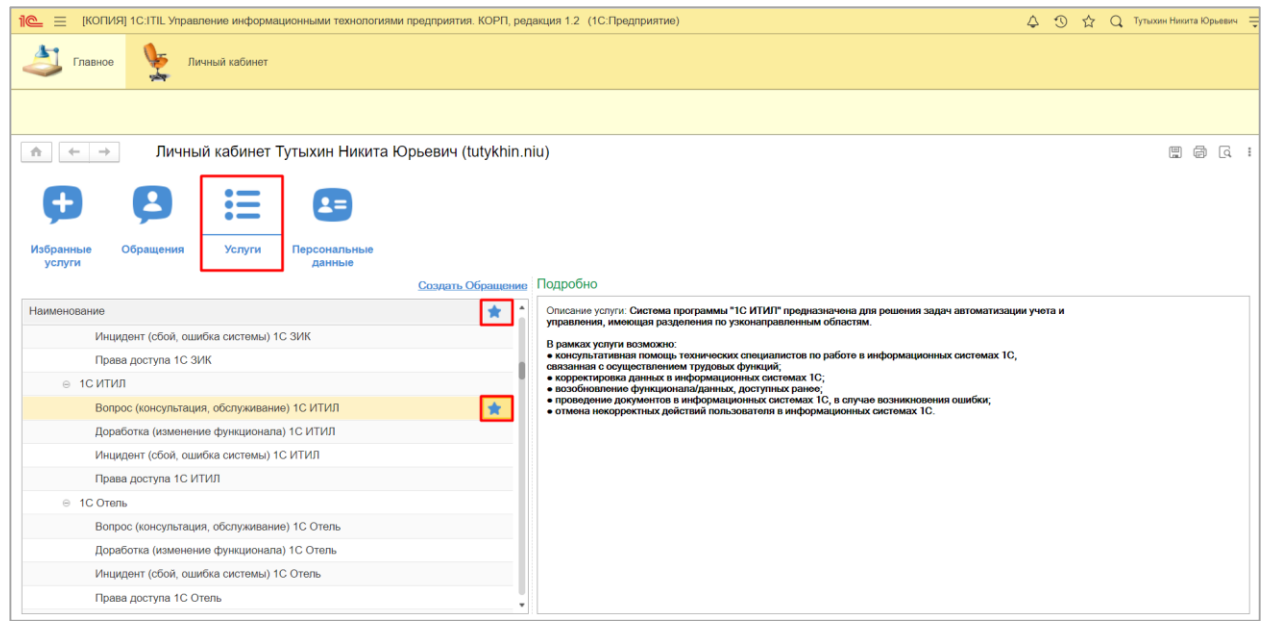

Рисунок 6. Добавление услуги в «Избранное».

<span id="page-5-1"></span>Услуга появится в разделе «Избранные услуги» во вкладке «Избранные». Теперь заявку по этой услуге можно создать, кликнув на нее [\(Рисунок 7\)](#page-6-1).

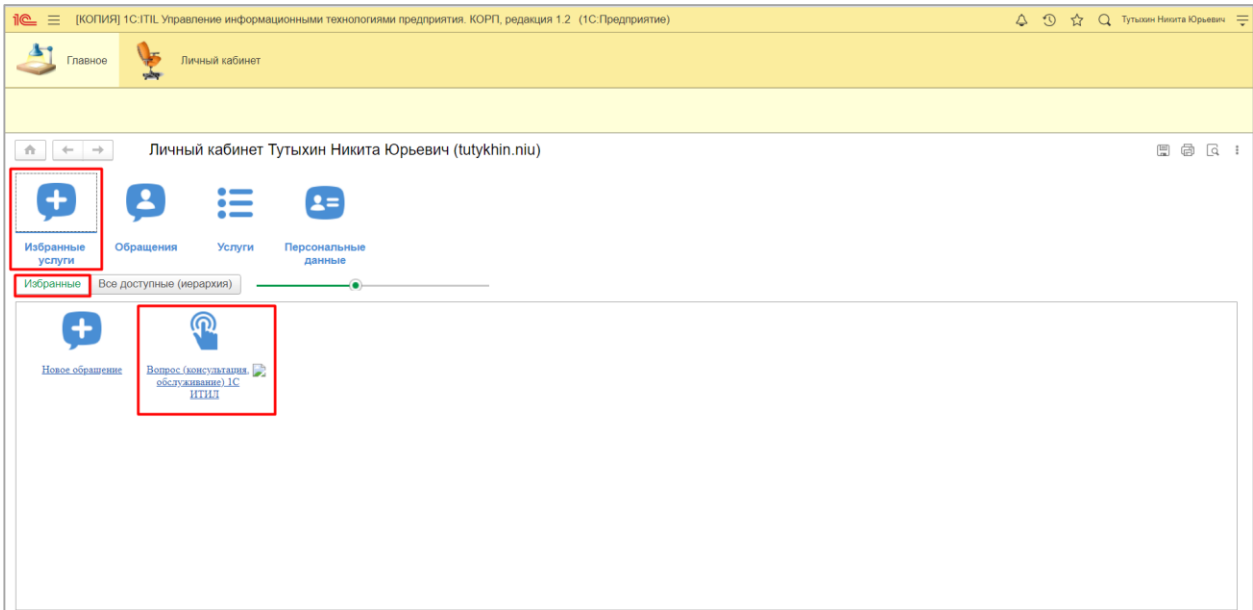

Рисунок 7. Добавленная в «Избранное» услуга.

## <span id="page-6-1"></span><span id="page-6-0"></span>**c. Создание обращения через «Избранные услуги» (Все доступные)**

Заявку можно создать и через вкладку «Все доступные (иерархия)», выбрав «Новое обращение» [\(Рисунок 8\)](#page-6-2).

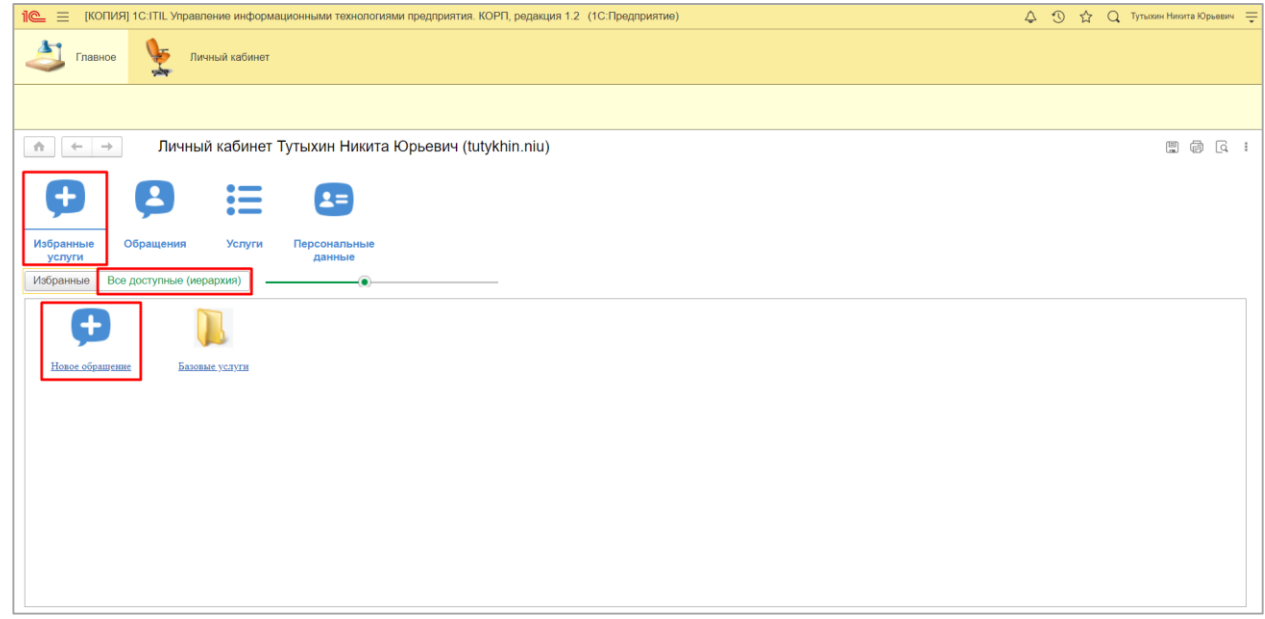

Рисунок 8. Новое обращение в вкладке «Все доступные (иерархия)».

<span id="page-6-2"></span>Заявку на основании конкретной услуги можно создать в разделе «Избранные услуги» во вкладке «Все доступные (иерархия)», нажав на «Базовые услуги» [\(Рисунок 9\)](#page-7-0).

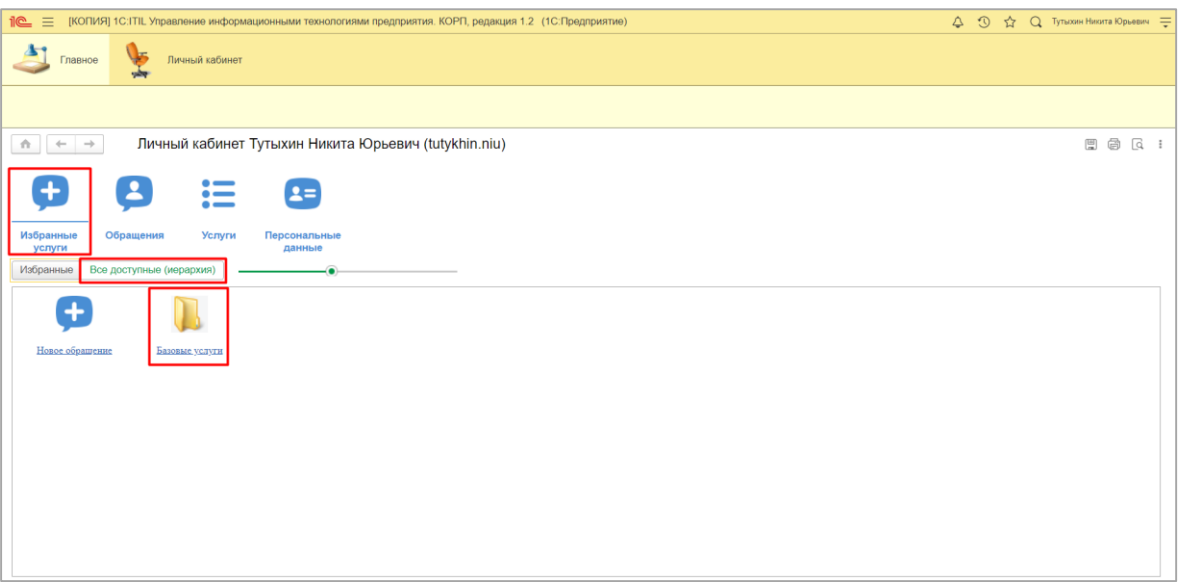

Рисунок 9. Базовые услуги.

<span id="page-7-0"></span>Откроются все базовые услуги, среди которых нужно выбрать ту, с которой связана возникшая проблема. Для примера выберем консультацию по 1С:ИТИЛ [\(Рисунок 10,](#page-7-1) [Рисунок 11,](#page-8-1) [Рисунок 12\)](#page-8-2).

<span id="page-7-1"></span>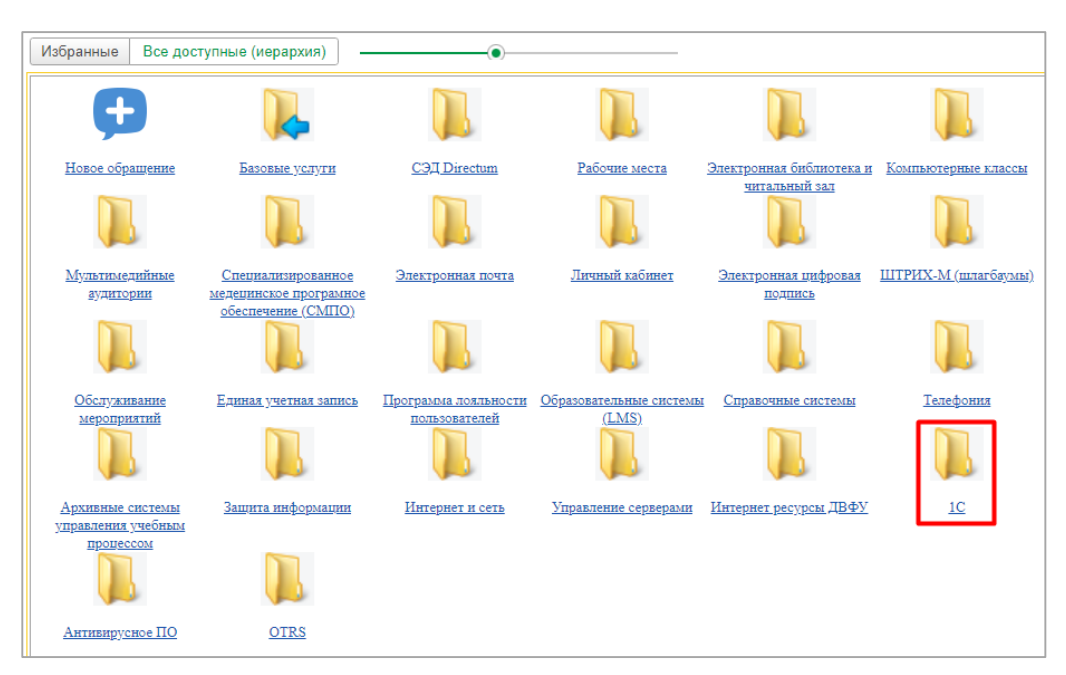

Рисунок 10. 1С.

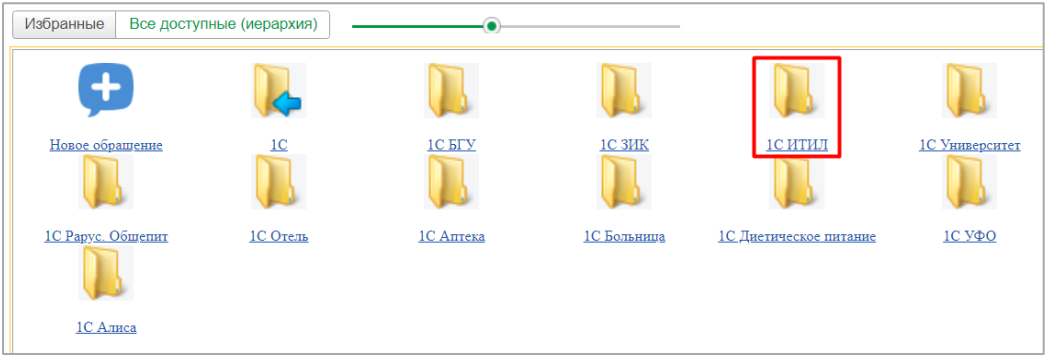

## Рисунок 11. 1С ИТИЛ.

<span id="page-8-1"></span>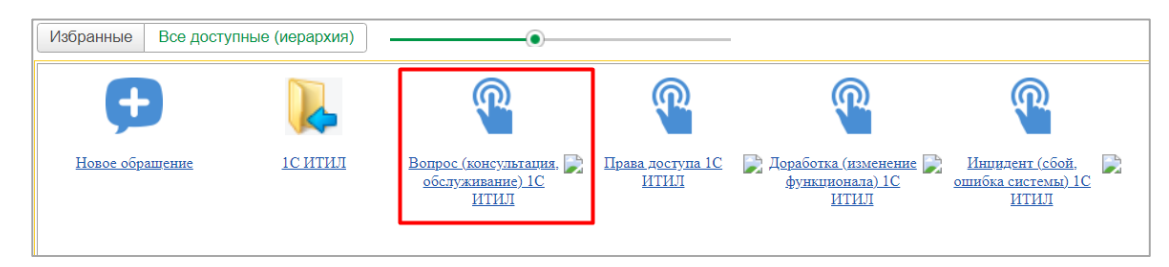

Рисунок 12. Вопрос (консультация, обслуживание) 1С: ИТИЛ.

## <span id="page-8-2"></span><span id="page-8-0"></span>**d. Создание обращения через «Услуги»**

Заявку на основании конкретной услуги можно создать и в ЛК в разделе «Услуги» [\(Рисунок](#page-8-3)  [13\)](#page-8-3).

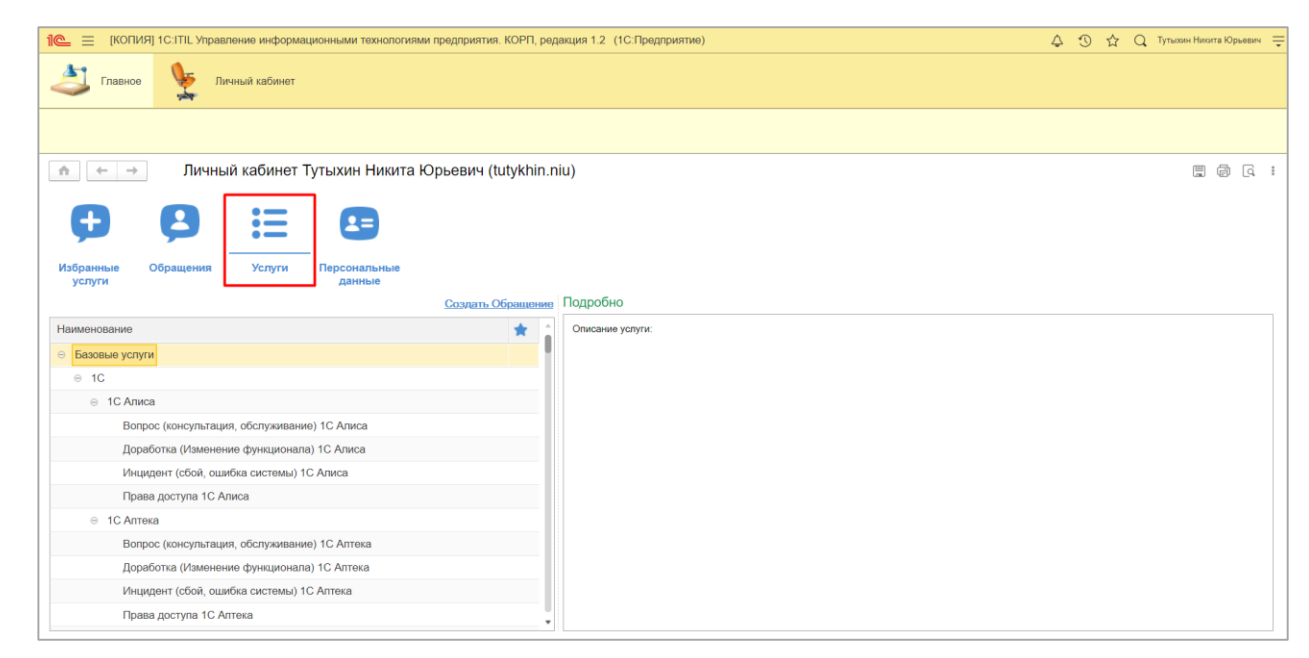

Рисунок 13. Раздел «Услуги».

<span id="page-8-3"></span>Слева находится список услуг, а справа их описание [\(Рисунок 14\)](#page-9-1). Описание поможет выбрать услугу правильно.

|                                              | Создать Обращение | Подробно                                                                                                    |
|----------------------------------------------|-------------------|----------------------------------------------------------------------------------------------------|
| Наименование                                 | ٠                 | Описание услуги: Система программы "1С ИТИЛ" предназначена для решения задач автоматизации учета и<br>управления, имеющая разделения по узконаправленным областям. |
| Инцидент (сбой, ошибка системы) 1С ЗИК       |                   | В рамках услуги возможно:                                                                                                    |
| Права доступа 1С ЗИК                         |                   | • консультативная помощь технических специалистов по работе в информационных системах 1С.<br>связанная с осуществлением трудовых функций;                          |
| $\odot$ 1C ИТИЛ                              |                   | • корректировка данных в информационных системах 1С;<br>• возобновление функционала/данных, доступных ранее;                                                       |
| Вопрос (консультация, обслуживание) 1С ИТИЛ  |                   | • проведение документов в информационных системах 1С, в случае возникновения ошибки;<br>• отмена некорректных действий пользователя в информационных системах 1С.  |
| Доработка (изменение функционала) 1С ИТИЛ    |                   |                                                                                                    |
| Инцидент (сбой, ошибка системы) 1С ИТИЛ      |                   |                                                                                                    |
| Права доступа 1С ИТИЛ                        |                   |                                                                                                    |
| ⊜ 1С Отель                                   |                   |                                                                                                    |
| Вопрос (консультация, обслуживание) 1С Отель |                   |                                                                                                    |
| Доработка (изменение функционала) 1С Отель   |                   |                                                                                                    |
| Инцидент (сбой, ошибка системы) 1С Отель     |                   |                                                                                                    |
| Права доступа 1С Отель                       |                   |                                                                                                    |

Рисунок 14. Список и описание услуг.

<span id="page-9-1"></span>После выбора нужной услуги необходимо нажать «Создать обращение» [\(Рисунок 15\)](#page-9-2).

|                                                                                            | Создать Обращение | Подробно                                                                                                    |
|--------------------------------------------------------------------------------------------|-------------------|----------------------------------------------------------------------------------------------------|
| Наименование<br>Инцидент (сбой, ошибка системы) 1С ЗИК                                     |                   | Описание услуги: Система программы "1С ИТИЛ" предназначена для решения задач автоматизации учета и<br>управления, имеющая разделения по узконаправленным областям.                                                             |
| Права доступа 1С ЗИК<br>$\odot$ 1C ИТИЛ                                                    |                   | В рамках услуги возможно:<br>• консультативная помощь технических специалистов по работе в информационных системах 1С,<br>связанная с осуществлением трудовых функций;<br>• корректировка данных в информационных системах 1С; |
| Вопрос (консультация, обслуживание) 1С ИТИЛ                                                |                   | • возобновление функционала/данных, доступных ранее;<br>• проведение документов в информационных системах 1С, в случае возникновения ошибки;<br>• отмена некорректных действий пользователя в информационных системах 1С.      |
| Доработка (изменение функционала) 1С ИТИЛ<br>Инцидент (сбой, ошибка системы) 1С ИТИЛ       |                   |                                                                                                    |
| Права доступа 1С ИТИЛ<br>⊝ 1С Отель                                                        |                   |                                                                                                    |
| Вопрос (консультация, обслуживание) 1С Отель<br>Доработка (изменение функционала) 1С Отель |                   |                                                                                                    |
| Инцидент (сбой, ошибка системы) 1С Отель<br>Права доступа 1С Отель                         |                   |                                                                                                    |
|                                                                                            |                   |                                                                                                    |

Рисунок 15. Создать обращение.

# 3. Заполнение обращения

<span id="page-9-2"></span><span id="page-9-0"></span>После создания заявки откроется мастер создания обращения [\(Рисунок 16\)](#page-10-0).

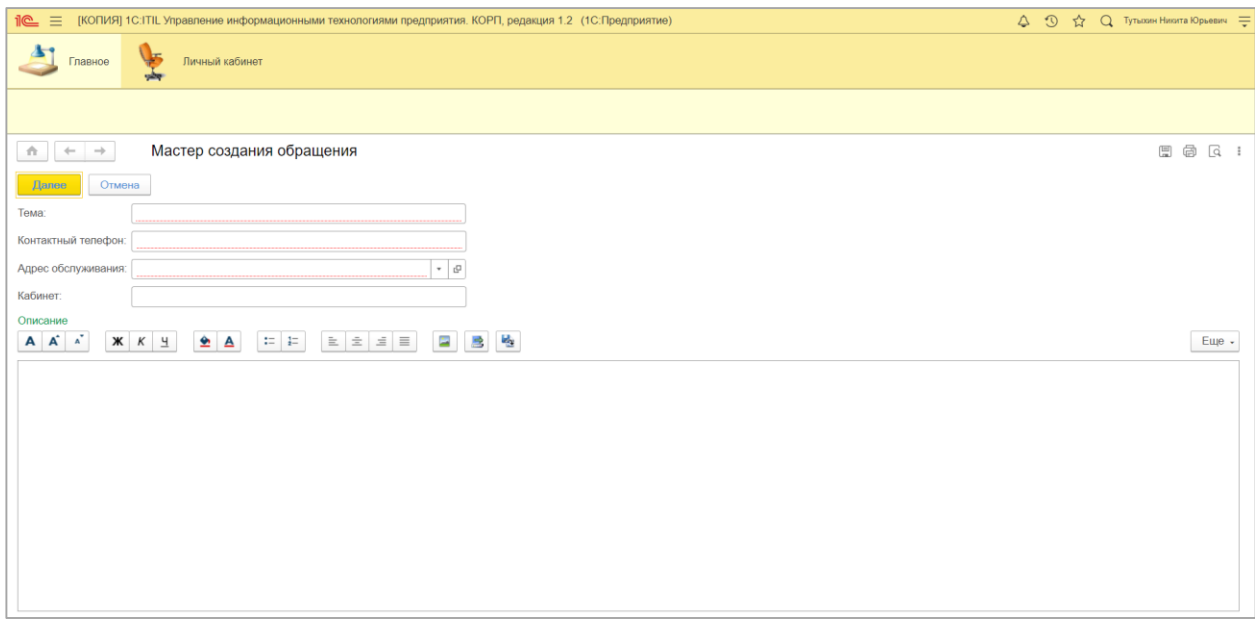

Рисунок 16. Мастер создание обращения.

<span id="page-10-0"></span>В поле «Тема» необходимо ввести тему заявки [\(Рисунок 17\)](#page-10-1).

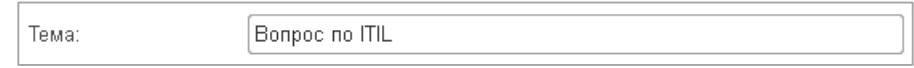

#### Рисунок 17. Тема.

<span id="page-10-1"></span>В поле «Контактный телефон» необходимо ввести номер телефона, по которому можно будет связаться с заявителем [\(Рисунок 18\)](#page-10-2).

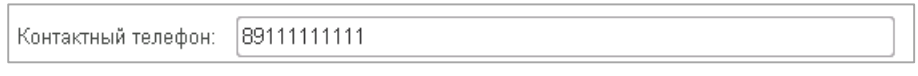

Рисунок 18. Контактный телефон.

<span id="page-10-2"></span>В поле «Адрес обслуживания» нужно выбрать адрес обслуживания из списка. Для этого необходимо нажать «Выбрать из списка», а затем нажать «Показать все» [\(Рисунок 19\)](#page-11-0).

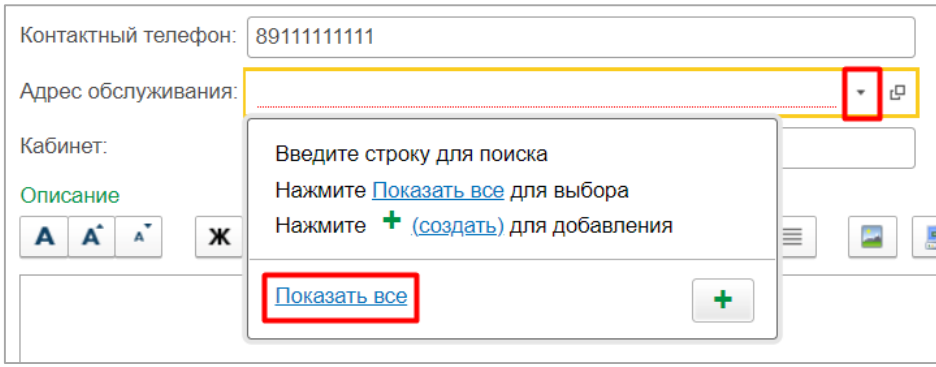

Рисунок 19. Адрес обслуживания.

<span id="page-11-0"></span>Откроется список с адресами обслуживания, из которого следует выбрать необходимый адрес и нажать «Выбрать» [\(Рисунок 20\)](#page-11-1).

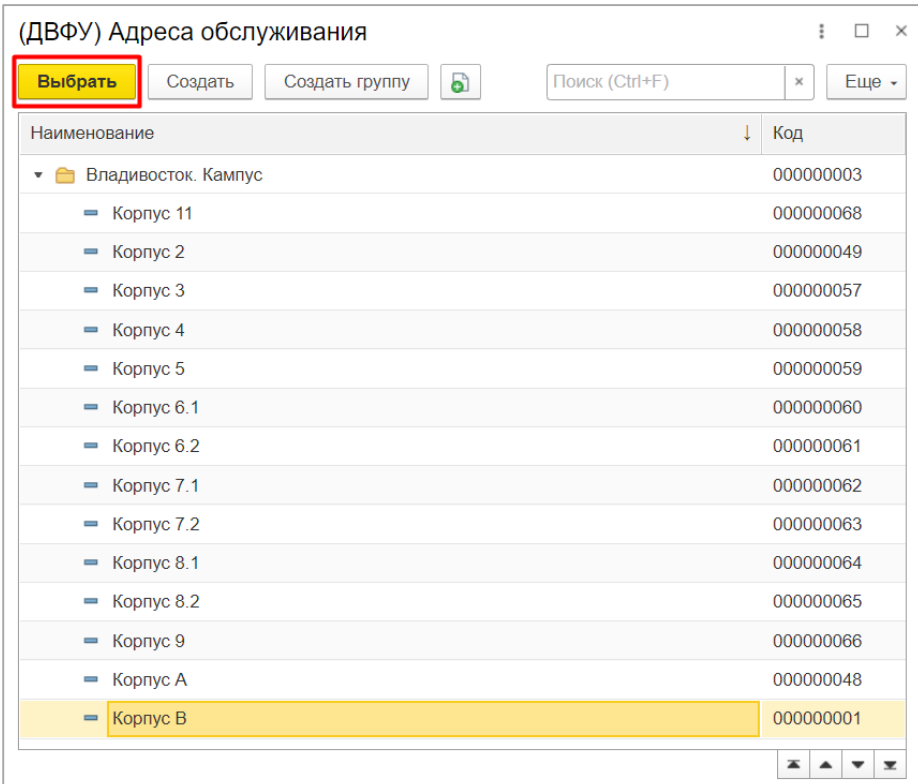

Рисунок 20. Адреса обслуживания.

<span id="page-11-1"></span>После выбора, адрес появится в поле «Адрес обслуживания» [\(Рисунок 21\)](#page-11-2).

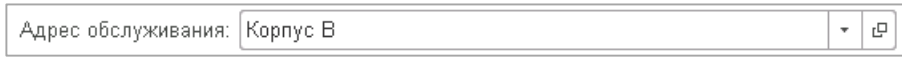

Рисунок 21. Заполненный адрес обслуживания.

<span id="page-11-2"></span>В поле «Кабинет» следует указать номер необходимого кабинета/ аудитории [\(Рисунок 22\)](#page-12-0).

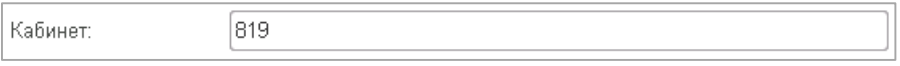

Рисунок 22. Кабинет.

<span id="page-12-0"></span>В поле «Описание» необходимо подробно описать проблему, с которой вы столкнулись [\(Рисунок 23\)](#page-12-1). При необходимости приложить скриншоты, файлы.

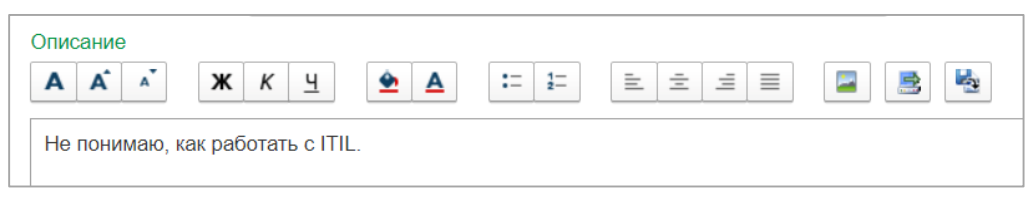

Рисунок 23. Описание.

<span id="page-12-1"></span>После заполнения всех полей нужно нажать на кнопку «Далее» [\(Рисунок 24\)](#page-12-2).

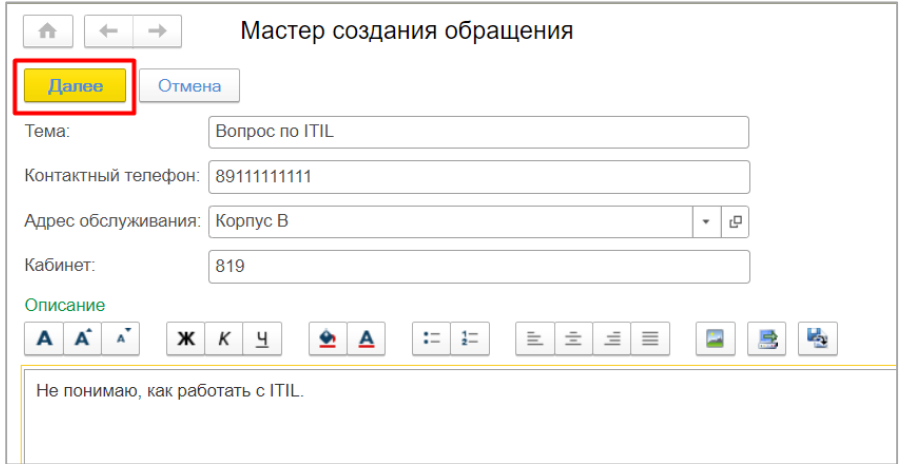

Рисунок 24. Кнопка «Далее».

<span id="page-12-2"></span>Откроется следующая страница мастера создания обращений [\(Рисунок 25\)](#page-12-3).

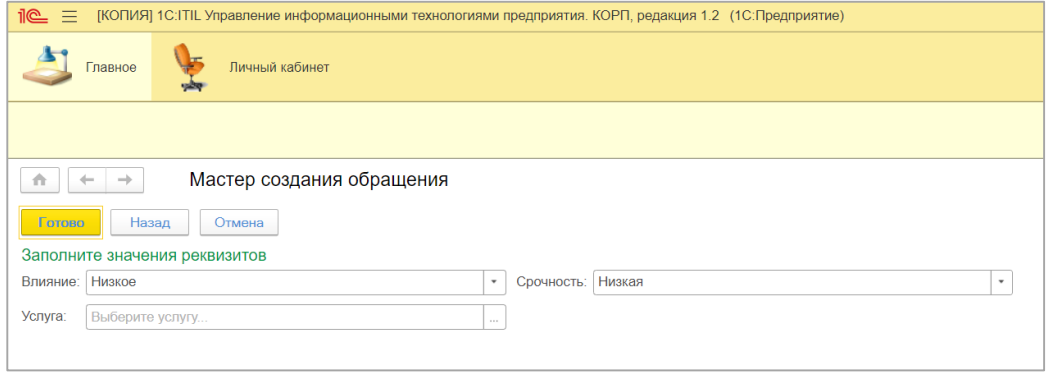

Рисунок 25. Реквизиты.

<span id="page-12-3"></span>В поле «Влияния» нужно выбрать из списка степень влияния проблемы [\(Рисунок 26\)](#page-13-0).

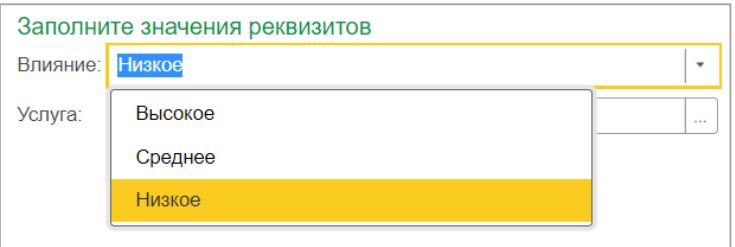

Рисунок 26. Влияние.

<span id="page-13-0"></span>В поле «Срочность» нужно выбрать из списка параметр, определяющий насколько срочной является проблема [\(Рисунок 27\)](#page-13-1).

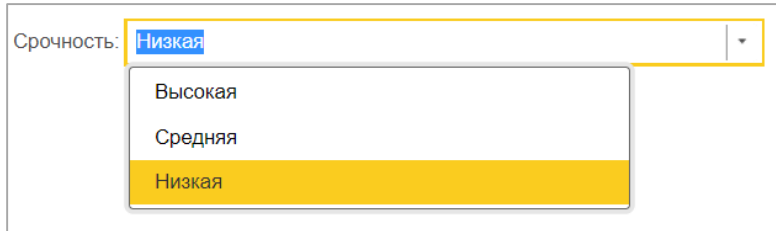

Рисунок 27. Срочность.

<span id="page-13-1"></span>В поле «Услуга» необходимо выбрать категорию услуги. Для этого нужно нажать кнопку «Выбрать» [\(Рисунок 28\)](#page-13-2). Если заявка была создана на основании конкретной услуги, то это поле будет заполнено автоматически.

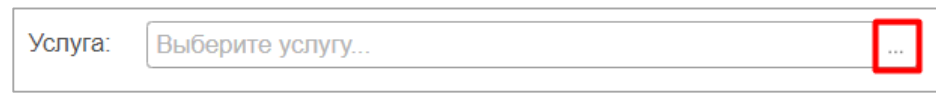

Рисунок 28. Услуга.

<span id="page-13-2"></span>Откроется список базовых услуг, в котором нужно выбрать нужную услугу и нажать кнопку «Выбрать» [\(Рисунок 29\)](#page-13-3).

<span id="page-13-3"></span>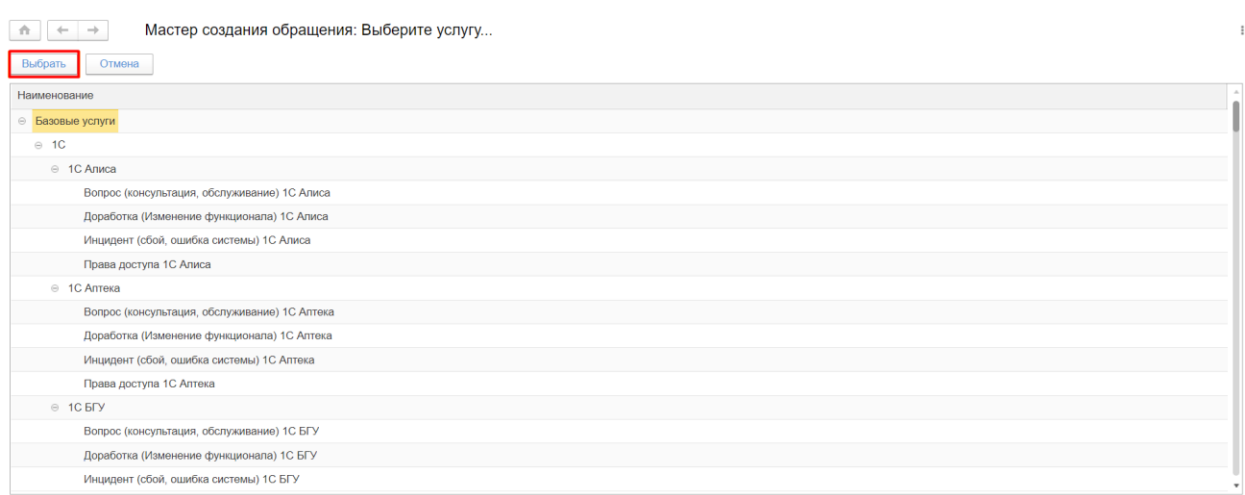

Рисунок 29. Список услуг.

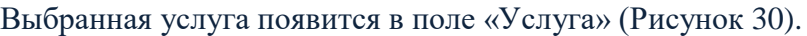

| Услуга: | Вопрос (консультация, обслуживание) 1С ИТИЛ | 1.1.1 |
|---------|---------------------------------------------|-------|
|         | Базовые услуги/1С/1С ИТИЛ                   |       |

Рисунок 30. Заполненная услуга.

<span id="page-14-0"></span>После выбора появится поле, в котором необходимо выбрать область выбранной услуги (данное поле не обязательно для заполнения).

Для выбора области нужно нажать на кнопку «Выбрать из списка», затем на «Показать все» [\(Рисунок 31\)](#page-14-1).

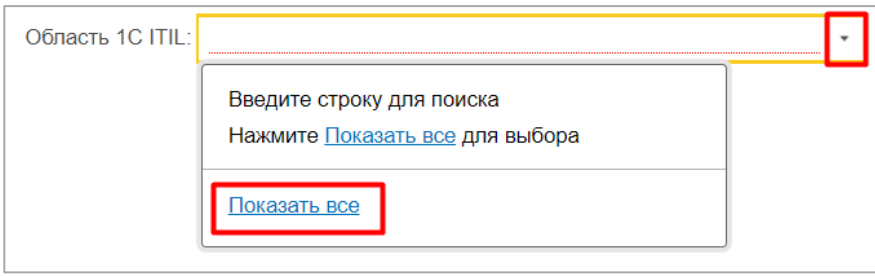

Рисунок 31. Область.

<span id="page-14-1"></span>Откроется список областей. После выбора необходимой области нужно нажать на кнопку «Выбрать» [\(Рисунок 32\)](#page-14-2).

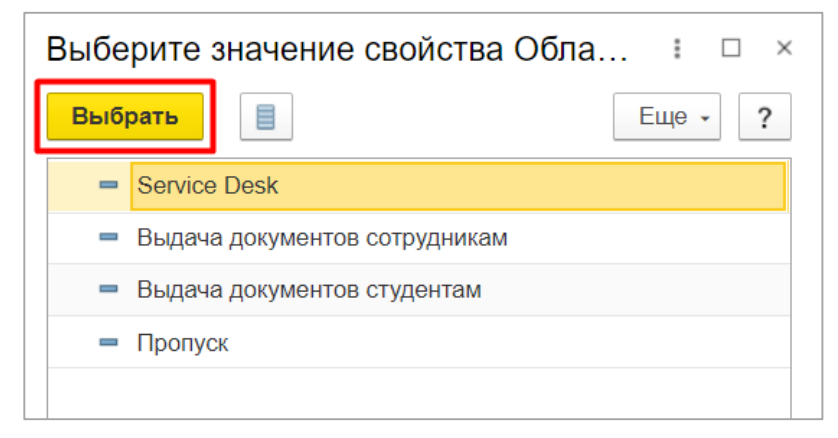

Рисунок 32. Список областей.

<span id="page-14-3"></span><span id="page-14-2"></span>Выбранная область появится в поле «Область» [\(Рисунок 33\)](#page-14-3).

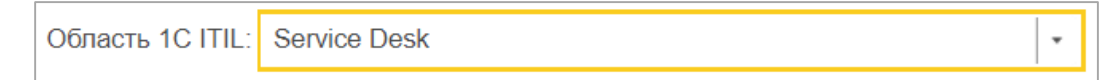

Рисунок 33. Заполненная область.

После заполнения всех полей необходимо нажать кнопку «Готово», чтобы сохранить

и отправить заявку [\(Рисунок 34\)](#page-15-1).

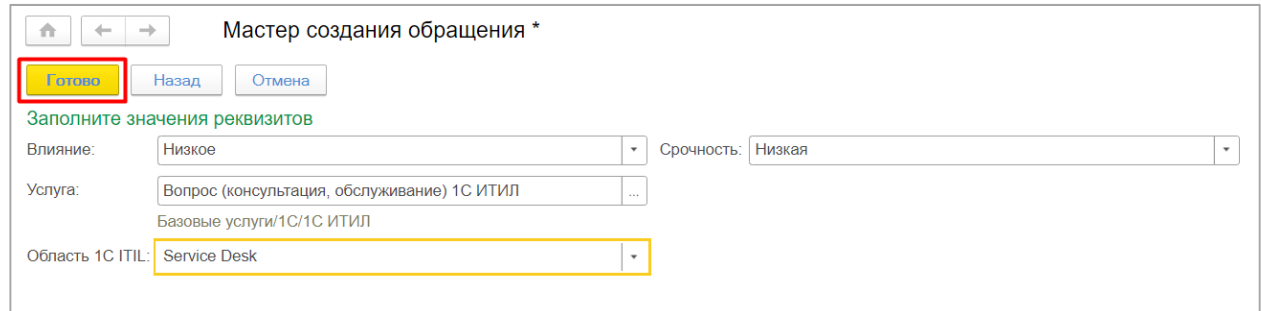

Рисунок 34. Кнопка «Готово».

## 4. Работа с обращениями

<span id="page-15-1"></span><span id="page-15-0"></span>Заявка сохранена и отправлена. Просмотреть открытую заявку можно в разделе «Обращения» во вкладке «Открытые обращения» [\(Рисунок 35\)](#page-15-2). В окне слева будет список всех открытых обращений. При выборе обращения из списка в окне справа появится описание данной заявки.

|                     |                                 |                                                                   |                                                        |                   | Пе = [КОПИЯ] 1С:ITIL Управление информационными технологиями предприятия. КОРП, редакция 1.2 (1С:Предприятие)               |  | △ ① ☆ Q Tynaxani Hararta Юрьевич = |
|---------------------|---------------------------------|-------------------------------------------------------------------|--------------------------------------------------------|-------------------|----------------------------------------------------------------------------------------------------|--|------------------------------------|
|                     | Главное                         | Личный кабинет                                                    |                                                        |                   |                                                                                                    |  |                                    |
|                     |                                 |                                                                   |                                                        |                   |                                                                                                    |  |                                    |
| n.<br>$\leftarrow$  | $\rightarrow$                   |                                                                   | Личный кабинет Тутыхин Никита Юрьевич (tutykhin.niu) * |                   |                                                                                                    |  |                                    |
| Избранные<br>услуги | Обращения                       | $\bullet$ and $\bullet$<br>$\bullet$ $\hspace{0.05cm}-$<br>Услуги | $2 =$<br>Персональные<br>данные                        |                   |                                                                                                    |  |                                    |
|                     | Открытые обращения              | H.                                                                | 14<br>$\pmb{\times}$                                   | 25                | Подробно: Показать комментарии                                                                                              |  |                                    |
| 6                   | Дата                            | 1 Tema                                                            | Homep                                                  | Услуга            | Номер: УИSD-000000000000000126 Дата создания: 28.04.2021 12:16:09                                                           |  |                                    |
| $\bullet$           | ■ 12.04.2021 16: тест           |                                                                   | УИSD-000                                               | Вопрос (консульт  | Статус: Зарегистрирован<br>Крайний срок устранения: дата не указана<br>Услуга: Вопрос (консультация, обслуживание) 1С ИТИЛ  |  |                                    |
| $\bullet$           | ■ 12.04.2021 16: тест           |                                                                   | <b>YVISD-000.</b>                                      | Вопрос (консульт  | <b>Tema: Bonpoc no ITIL</b><br>Текущий этап: Регистрация                                                                    |  |                                    |
| $\bullet$           | □ 12.04.2021 22: тема           |                                                                   | УИІМ-0000                                              | Инцидент (сбой    | Текущий исполнитель: Отдел коммуникаций и контроля качества предоставляемых ИТ-сервисов Дата<br>завершения: дата не указана |  |                                    |
| $\bullet$           | ■ 12.04.2021 22: тест           |                                                                   | УИІМ-0000                                              | Инцидент (сбой    |                                                                                                    |  |                                    |
| $\bullet$           | ■ 12.04.2021 23: тема           |                                                                   | <b>Y</b> MSD-000                                       | Вопрос (консульт. |                                                                                                    |  |                                    |
| $\bullet$           | ■ 22.04.2021 16:                | Bonpoc                                                            | <b>YVISD-000.</b>                                      | Вопрос (консульт  |                                                                                                    |  |                                    |
| $\bullet$           | ■ 22.04.2021 16:                | Bonpoc                                                            | <b>YWSD-000</b>                                        | Вопрос (консульт  |                                                                                                    |  |                                    |
| $\bullet$           | ■ 22.04.2021 17:                | Все сломалось!                                                    | <b>УИІМ-0000.</b>                                      | Инцидент (сбой.   |                                                                                                    |  |                                    |
| $\bullet$           | ■ 22.04.2021 17: Bonpoc         |                                                                   | <b>Y</b> MSD-000                                       | Вопрос (консульт  |                                                                                                    |  |                                    |
| $\bullet$           | □ 28.04.2021 12: Bonpoc no ITIL |                                                                   | <b>Y</b> MSD-000                                       | Вопрос (консульт, |                                                                                                    |  |                                    |
|                     |                                 |                                                                   |                                                        | <b>XA V X</b>     |                                                                                                    |  |                                    |

Рисунок 35. Открытые обращения.

<span id="page-15-2"></span>В ЛК, в разделе «Обращения» есть другие важные разделы.

Во вкладке «Обращения, требующие внимания» находятся обращения, на которые нужно обратить особое внимание [\(Рисунок 36\)](#page-16-0).

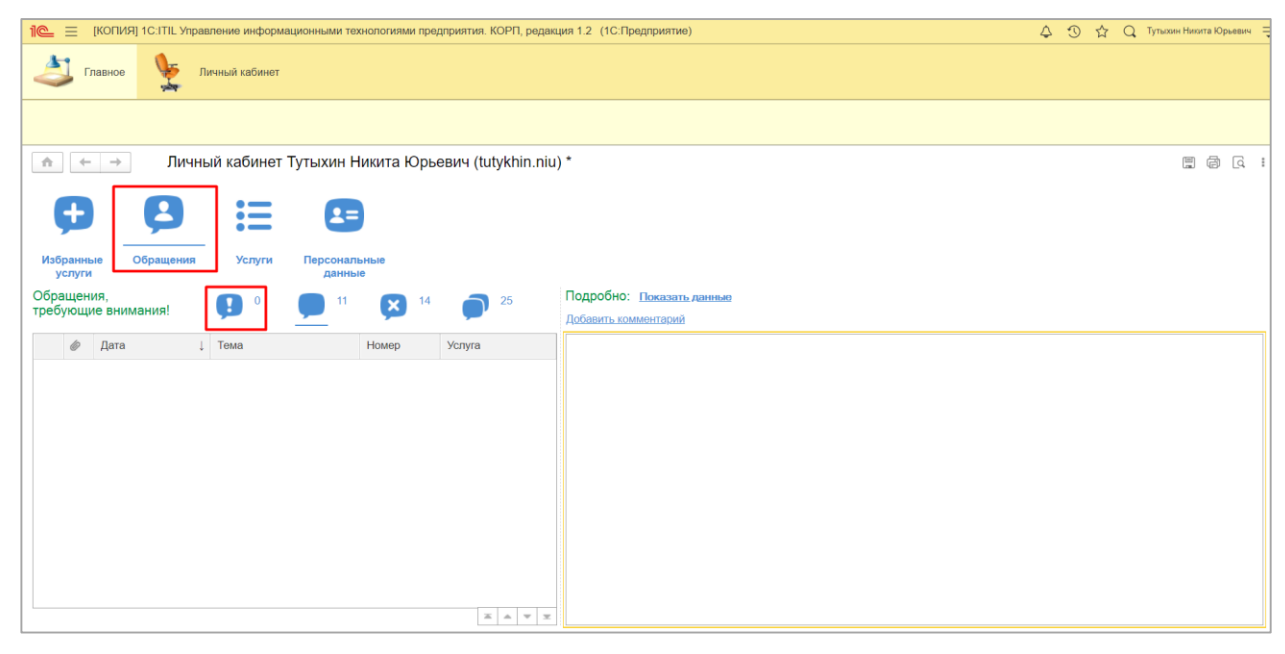

Рисунок 36. Обращения, требующие внимания.

<span id="page-16-0"></span>Во вкладке «Закрытые обращения» находятся все закрытые заявки [\(Рисунок 37\)](#page-16-1).

| 1e                                                                          | = [КОПИЯ] 1C:ITIL Управление информационными технологиями предприятия. КОРП, редакция 1.2 (1C:Предприятие)                                                      | △ ① ☆ Q Tyrbooth Hinsitra Юрьевич =  |
|-----------------------------------------------------------------------------|----------------------------------------------------------------------------------------------------|--------------------------------------|
| Главное<br>Личный кабинет                                                   |                                                                                                    |                                      |
|                                                                             |                                                                                                    |                                      |
| $\leftarrow$<br>$\longrightarrow$<br>n.                                     | Личный кабинет Тутыхин Никита Юрьевич (tutykhin.niu) *                                                                                                    | $\Box\quad \Box\quad \Box\quad \Box$ |
| $\bullet$ $\bullet$                                                         |                                                                                                    |                                      |
| A=<br>$\bullet$ $\text{---}$<br>$\bullet$ and $\bullet$                     |                                                                                                    |                                      |
| Обращения<br>Избранные<br><b>Услуги</b><br>Персональные<br>услуги<br>данные |                                                                                                    |                                      |
| Закрытые обращения<br>л                                                     | Подробно: Показать комментарии<br>25                                                                                                    |                                      |
|                                                                             | Оценить                                                                                                    |                                      |
| $\mathcal O$<br>Дата<br>1 Tema                                              | Услуга<br>Номер<br>Номер: УИSD-000000000000000116 Дата создания: 21.04.2021 13:45:49                                                                            |                                      |
| ■ 21.10.2020 15  Обращение<br>Θ                                             | Статус: Завершен<br>EO00-0000<br>Обращение<br>Крайний срок устранения: 27.04.2021 12:59:58                                                                      |                                      |
| ■ 23.10.2020 14: Обращение<br>Θ                                             | Услуга: Вопрос (консультация, обслуживание) 1С ИТИП<br>EO00-0000<br>Обращение<br><b>Тема: Вопрос по ITIL</b><br>Текущий исполнитель: Журавлева Оксана Вадимовна |                                      |
| ■ 09.11.2020 10: Проживание<br>Θ                                            | EO00-0000<br>Проживание<br>Код завершения: Консультация Дата завершения: 22.04.2021 17:24:48                                                                    |                                      |
| Подготовка характерист<br>Ø<br>30.12.2020 9:2                               | EO00-0000.<br>Подготовка харак                                                                                                    |                                      |
| ■ 28.01.2021 14:<br>Выдача документов обу<br>ø                              | EO00-0000<br>Выдача документ                                                                                                    |                                      |
| <b>B</b> 04.02.2021 13:<br>Вопрос по онлайн курсу<br>Ø                      | EO00-0000.<br>Обращение                                                                                                    |                                      |
| o<br><b>B</b> 12.03.2021 12:<br>Вопрос по онлайн курсу                      | EOSD-000<br>Обращение                                                                                                    |                                      |
| ■ 12.03.2021 15: Вопрос по онлайн курсу<br>Ø                                | EOSD-000<br>Обращение                                                                                                    |                                      |
| ■ 14.04.2021 9:5 тема<br>Θ                                                  | <b>YVISD-000</b><br>Вопрос (консульт                                                                                                    |                                      |
| ■ 22.04.2021 17:<br>Bonpoc no ITIL<br>$\bullet$                             | <b>Y</b> MSD-000.<br>Вопрос (консульт,                                                                                                    |                                      |
|                                                                             | $X = 1$                                                                                                    |                                      |

Рисунок 37. Закрытые обращения.

<span id="page-16-1"></span>Во вкладке «Все обращения» находятся все заявки[\(Рисунок 38\)](#page-17-1).

| n.        |                     |                                 |                                                       | Личный кабинет Тутыхин Никита Юрьевич (tutykhin.niu) |                   |                                                                                                    |  |
|-----------|---------------------|---------------------------------|-------------------------------------------------------|------------------------------------------------------|-------------------|----------------------------------------------------------------------------------------------------|--|
|           |                     |                                 | $\bullet$ $\bullet$<br>. —<br>$\bullet$ and $\bullet$ | $\mathbf{L}$                                         |                   |                                                                                                    |  |
|           | Избранные<br>услуги | Обращения                       | <b>Услуги</b>                                         | Персональные<br>данные                               |                   |                                                                                                    |  |
|           |                     | Все обращения                   | Ţ                                                     | $\mathbf{x}$                                         |                   | Подробно: Показать комментарии                                                                                  |  |
|           | 6                   | Дата                            | 1 Tema                                                | Homep                                                | Услуга            | Номер: УИSD-0000000000000000126 Дата создания: 28.04.2021 12:16:09                                              |  |
| $\bullet$ |                     | ■ 12.04.2021 22: тема           |                                                       | УИІМ-0000                                            | Инцидент (сбой    | Статус: Зарегистрирован<br>Крайний срок устранения: дата не указана                                             |  |
| $\bullet$ |                     | ■ 12.04.2021 22: тест           |                                                       | УИІМ-0000                                            | Инцидент (сбой,   | Услуга: Вопрос (консультация, обслуживание) 1С ИТИЛ<br><b>Tema: Bonpoc no ITIL</b><br>Текущий этап: Регистрация |  |
| $\bullet$ |                     | ■ 12.04.2021 23: тема           |                                                       | <b>Y</b> MSD-000                                     | Вопрос (консульт  | Текущий исполнитель: Отдел коммуникаций и контроля качества предоставляемых ИТ-сервисов Дата                    |  |
| ☺         |                     | ■ 14.04.2021 9:5 тема           |                                                       | <b>Y</b> MSD-000                                     | Вопрос (консульт  | завершения: дата не указана                                                                                     |  |
| $\bullet$ |                     | ■ 22.04.2021 16:                | Bonpoc                                                | <b>Y</b> MSD-000                                     | Вопрос (консульт  |                                                                                                    |  |
| $\bullet$ |                     | ■ 22.04.2021 16:                | Bonpoc                                                | <b>Y</b> VMSD-000                                    | Вопрос (консульт  |                                                                                                    |  |
| $\bullet$ |                     | ■ 22.04.2021 17: Все сломалось! |                                                       | УИІМ-0000                                            | Инцидент (сбой    |                                                                                                    |  |
| ☺         |                     | 22.04.2021 17:                  | Bonpoc no ITIL                                        | <b>Y</b> MSD-000                                     | Вопрос (консульт  |                                                                                                    |  |
|           |                     | □ 22.04.2021 17: Bonpoc         |                                                       | <b>Y</b> MSD-000                                     | Вопрос (консульт  |                                                                                                    |  |
| $\bullet$ |                     | ■ 28.04.2021 12:                | <b>Bonpoc no ITIL</b>                                 | <b>Y</b> MSD-000                                     | Вопрос (консульт. |                                                                                                    |  |
|           |                     |                                 |                                                       |                                                      | <b>XA V X</b>     |                                                                                                    |  |

Рисунок 38. Все обращения.

## 5. Добавление комментариев

<span id="page-17-1"></span><span id="page-17-0"></span>Для того, чтобы посмотреть комментарии к заявке, необходимо нажать на «Показать комментарии», далее откроется окно с комментариями [\(Рисунок 39,](#page-17-2) [Рисунок 40\)](#page-17-3).

Подробно: Показать комментарии

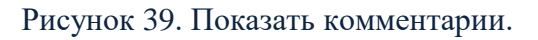

<span id="page-17-2"></span>

| n.        | $d_{\rm{max}}$      | $\rightarrowtail$       |                                                                   |                        |                   | Личный кабинет Тутыхин Никита Юрьевич (tutykhin.niu) *                                     |                                                                                   |
|-----------|---------------------|-------------------------|-------------------------------------------------------------------|------------------------|-------------------|--------------------------------------------------------------------------------------------|-----------------------------------------------------------------------------------|
|           |                     | 2                       | $\bullet$ $\bullet$<br>$\bullet$ $\hspace{0.04in}$<br>.<br>.<br>. | $2 =$                  |                   |                                                                                            |                                                                                   |
|           | Избранные<br>услуги | Обращения               | <b>Услуги</b>                                                     | Персональные<br>данные |                   |                                                                                            |                                                                                   |
|           |                     | Открытые обращения      | п                                                                 |                        |                   | 25                                                                                         | Подробно: Показать данные<br>Добавить комментарий                                 |
|           | $\mathcal O$        | Дата                    | <b>I</b> Tema                                                     |                        | Номер             | Услуга                                                                                     | Тутыхин Никита Юрьевич (28.04.2021 12:16:09):<br>Не понимаю, как работать с ITIL. |
| $\bullet$ |                     | ■ 12.04.2021 16: тест   |                                                                   |                        | УИSD-000          | Вопрос (консульт                                                                           |                                                                                   |
| $\bullet$ |                     | ■ 12.04.2021 16: тест   |                                                                   |                        | <b>YVISD-000</b>  | Вопрос (консульт                                                                           |                                                                                   |
| $\bullet$ |                     | ■ 12.04.2021 22: тема   |                                                                   |                        | УИІМ-0000         | Инцидент (сбой,                                                                            |                                                                                   |
| $\bullet$ |                     | ■ 12.04.2021 22: тест   |                                                                   |                        | УИІМ-0000         | Инцидент (сбой,                                                                            |                                                                                   |
| $\bullet$ |                     | ■ 12.04.2021 23: тема   |                                                                   |                        | <b>YVISD-000.</b> | Вопрос (консульт                                                                           |                                                                                   |
| $\bullet$ |                     | 22.04.2021 16: Bonpoc   |                                                                   |                        | <b>YVISD-000</b>  | Вопрос (консульт                                                                           |                                                                                   |
| $\bullet$ |                     | □ 22.04.2021 16: Bonpoc |                                                                   |                        | <b>YVISD-000</b>  | Вопрос (консульт                                                                           |                                                                                   |
| $\bullet$ |                     | ■ 22.04.2021 17:        | Все сломалось!                                                    |                        | УИІМ-0000.        | Инцидент (сбой,                                                                            |                                                                                   |
| $\bullet$ |                     | ■ 22.04.2021 17: Bonpoc |                                                                   |                        | <b>YWSD-000</b>   | Вопрос (консульт                                                                           |                                                                                   |
| $\bullet$ |                     | ■ 28.04.2021 12:        | Bonpoc no ITIL                                                    |                        | <b>YMSD-000</b>   | Вопрос (консульт.                                                                          |                                                                                   |
|           |                     |                         |                                                                   |                        |                   | $\begin{array}{c c c c c c} \mathbf{x} & \mathbf{a} & \mathbf{v} & \mathbf{x} \end{array}$ |                                                                                   |

Рисунок 40. Комментарий к заявке.

<span id="page-17-3"></span>Добавить новый комментарий можно с помощью кнопки «Добавить комментарий» [\(Рисунок](#page-18-0) 

[41\)](#page-18-0).

| n.<br>$\leftarrow$  | $\longrightarrow$               | Личный кабинет Тутыхин Никита Юрьевич (tutykhin.niu) *     |                                 |                                                                                                    |                                                                                   | $\Box \quad \Box \quad \Box \quad \Box$ |  |
|---------------------|---------------------------------|------------------------------------------------------------|---------------------------------|----------------------------------------------------------------------------------------------------|-----------------------------------------------------------------------------------|-----------------------------------------|--|
|                     |                                 | $\bullet$ $\bullet$<br>$\bullet$ $\hspace{0.04cm}-$<br>. — | $2 =$                           |                                                                                                    |                                                                                   |                                         |  |
| Избранные<br>услуги | Обращения                       | <b>Услуги</b>                                              | Персональные<br>данные          |                                                                                                    |                                                                                   |                                         |  |
|                     | Открытые обращения              | Œ<br>$\mathbf{0}$                                          | 14<br>$\boldsymbol{\mathsf{x}}$ | 25                                                                                                    | Подробно: Показать данные<br>Добавить комментарий                                 |                                         |  |
| 6                   | Дата                            | <b>I</b> Tema                                              | Номер                           | Услуга                                                                                                    | Тутыхин Никита Юрьевич (28.04.2021 12:16:09):<br>Не понимаю, как работать с ITIL. |                                         |  |
| $\bullet$           | □ 12.04.2021 16: тест           |                                                            | УИSD-000                        | Вопрос (консульт                                                                                             |                                                                                   |                                         |  |
| $\bullet$           | ■ 12.04.2021 16: тест           |                                                            | <b>YVISD-000</b>                | Вопрос (консульт                                                                                             |                                                                                   |                                         |  |
| $\bullet$           | ■ 12.04.2021 22: тема           |                                                            | УИІМ-0000                       | Инцидент (сбой,                                                                                              |                                                                                   |                                         |  |
| $\bullet$           | ■ 12.04.2021 22: тест           |                                                            | УИІМ-0000                       | Инцидент (сбой.                                                                                              |                                                                                   |                                         |  |
| $\bullet$           | ■ 12.04.2021 23: тема           |                                                            | <b>YVISD-000</b>                | Вопрос (консульт                                                                                             |                                                                                   |                                         |  |
| $\bullet$           | ■ 22.04.2021 16: Bonpoc         |                                                            | <b>YMSD-000</b>                 | Вопрос (консульт                                                                                             |                                                                                   |                                         |  |
| $\bullet$           | ■ 22.04.2021 16:                | Bonpoc                                                     | <b>YVISD-000</b>                | Вопрос (консульт                                                                                             |                                                                                   |                                         |  |
| $\bullet$           | ■ 22.04.2021 17:                | Все сломалось!                                             | УИІМ-0000                       | Инцидент (сбой,                                                                                              |                                                                                   |                                         |  |
| $\bullet$           | ■ 22.04.2021 17:                | Вопрос                                                     | <b>YMSD-000</b> .               | Вопрос (консульт                                                                                             |                                                                                   |                                         |  |
| $\bullet$           | □ 28.04.2021 12: Bonpoc no ITIL |                                                            | <b>YVISD-000.</b>               | Вопрос (консульт                                                                                             |                                                                                   |                                         |  |
|                     |                                 |                                                            |                                 | $\mathbf{x} \mathrel{\mathop{:}} \mathbf{x} \mathrel{\mathop{:}} \mathbf{x} \mathrel{\mathop{:}} \mathbf{x}$ |                                                                                   |                                         |  |

Рисунок 41. Добавить комментарий.

<span id="page-18-0"></span>Откроется окно переписки. После написания комментария необходимо нажать на «Добавить комментарий» [\(Рисунок 42\)](#page-18-1).

|                                                            |                       |                               |                                  |        |                      |  | $\ddot{\phantom{0}}$ |  |
|------------------------------------------------------------|-----------------------|-------------------------------|----------------------------------|--------|----------------------|--|----------------------|--|
| Добавить комментарий                                       | Отмена                |                               |                                  |        |                      |  |                      |  |
| $\mathbf{A}^{\mathbf{r}}$<br>К<br>A<br>Ж<br>$\overline{A}$ | ∙<br>$\blacktriangle$ | $\frac{1}{2}$<br>$\mathbf{r}$ | $\equiv$ 1<br>亖<br>$\equiv$<br>三 | ш<br>弖 | Прикрепить файл<br>Ô |  | Еще $\sim$           |  |
| Ничего не понятно!                                         |                       |                               |                                  |        |                      |  |                      |  |

Рисунок 42. Переписка.

<span id="page-18-1"></span>Добавленный комментарий отобразится в окне с комментариями [\(Рисунок 43\)](#page-18-2).

|                            |                            | Личный кабинет Тутыхин Никита Юрьевич (tutykhin.niu) * |           |                                                              |                                                                                   |  |
|----------------------------|----------------------------|--------------------------------------------------------|-----------|--------------------------------------------------------------|-----------------------------------------------------------------------------------|--|
|                            |                            | 2=                                                     |           |                                                              |                                                                                   |  |
| Избранные<br><b>УСЛУГИ</b> | Обращения                  | <b>Услуги</b><br>Персональные<br>данные                |           |                                                              |                                                                                   |  |
|                            | Открытые обращения         | у                                                      |           | 25                                                           | Подробно: Показать данные<br>Добавить комментарий                                 |  |
| $\mathscr{D}$              | Дата                       | Тема                                                   | Номер     | Услуга                                                       | Тутыхин Никита Юрьевич (28.04.2021 12:16:09):<br>Не понимаю, как работать с ITIL. |  |
| ⊕                          | ■ 12.04.2021 16:           | <b>TeCT</b>                                            | УИSD-000  | Вопрос (консульт                                             |                                                                                   |  |
| ❶                          | ■ 12.04.2021 16:           | тест                                                   | УИSD-000  | Вопрос (консульт                                             | Тутыхин Никита Юрьевич (28.04.2021 12:25:10):<br>Ничего не понятно!               |  |
| $\bullet$                  | ■ 12.04.2021 22:           | тема                                                   | УИІМ-0000 | Инцидент (сбой,                                              |                                                                                   |  |
| $\bullet$                  | ■ 12.04.2021 22:           | тест                                                   | УИІМ-0000 | Инцидент (сбой,                                              |                                                                                   |  |
| 0                          | ■ 12.04.2021 23:           | тема                                                   | УИSD-000  | Вопрос (консульт                                             |                                                                                   |  |
| $\bullet$                  | ■ 22.04.2021 16:           | Bonpoc                                                 | УИSD-000  | Вопрос (консульт                                             |                                                                                   |  |
| $\bullet$                  | ■ 22.04.2021 16:           | Bonpoc                                                 | УИSD-000  | Вопрос (консульт                                             |                                                                                   |  |
| $\bullet$                  | ■ 22.04.2021 17:           | Все сломалось!                                         | УИІМ-0000 | Инцидент (сбой,                                              |                                                                                   |  |
| $\bullet$                  | 22.04.2021 17:<br>$\equiv$ | Bonpoc                                                 | УИSD-000  | Вопрос (консульт                                             |                                                                                   |  |
| ⊕                          | ■ 28.04.2021 12:           | Bonpoc no ITIL                                         | УИSD-000  | Вопрос (консульт                                             |                                                                                   |  |
|                            |                            |                                                        |           | ×<br>$\overline{\mathbf{v}}$<br>$\equiv$<br>$\blacktriangle$ |                                                                                   |  |

<span id="page-18-2"></span>Рисунок 43. Добавленный комментарий.

Добавить комментарий можно и через заявку. Для этого необходимо открыть заявку, кликнув на нее дважды. В открывшемся окне, в котором можно просмотреть информацию по заявке, можно добавить комментарий с помощью кнопки «Добавить комментарий» [\(Рисунок 44\)](#page-19-1).

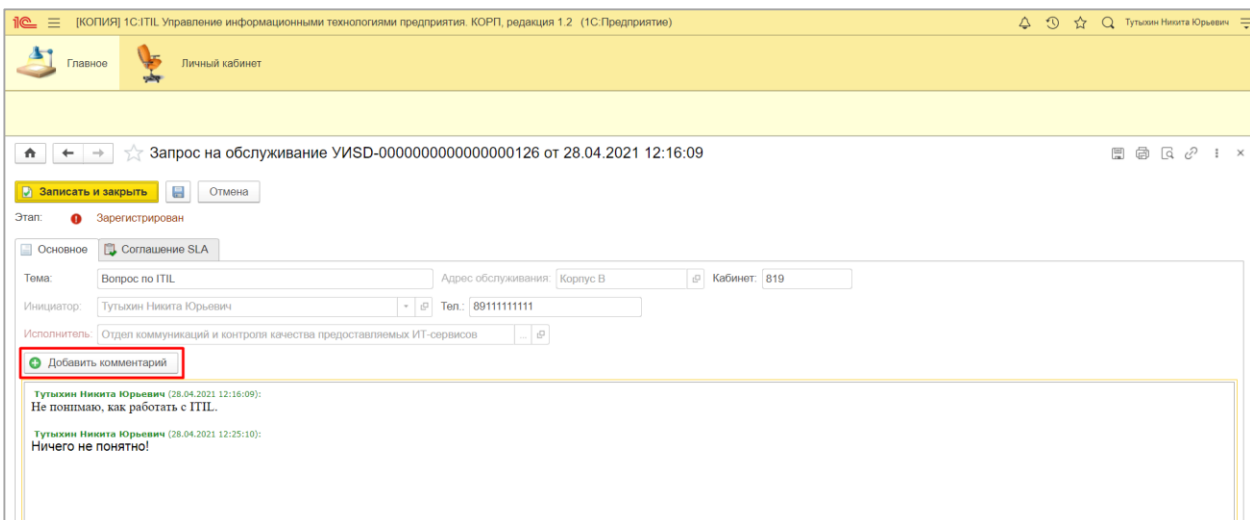

Рисунок 44. Кнопка «Добавить комментарий».

# 6. Оценка работы специалистов технической

## поддержки

<span id="page-19-1"></span><span id="page-19-0"></span>После того, как заявка будет выполнена, на почту пользователю придет письмо-уведомление с информацией о завершении работ. В письме также будут ссылки, пройдя по которым можно будет поставить оценку за работу [\(Рисунок 45\)](#page-20-0).

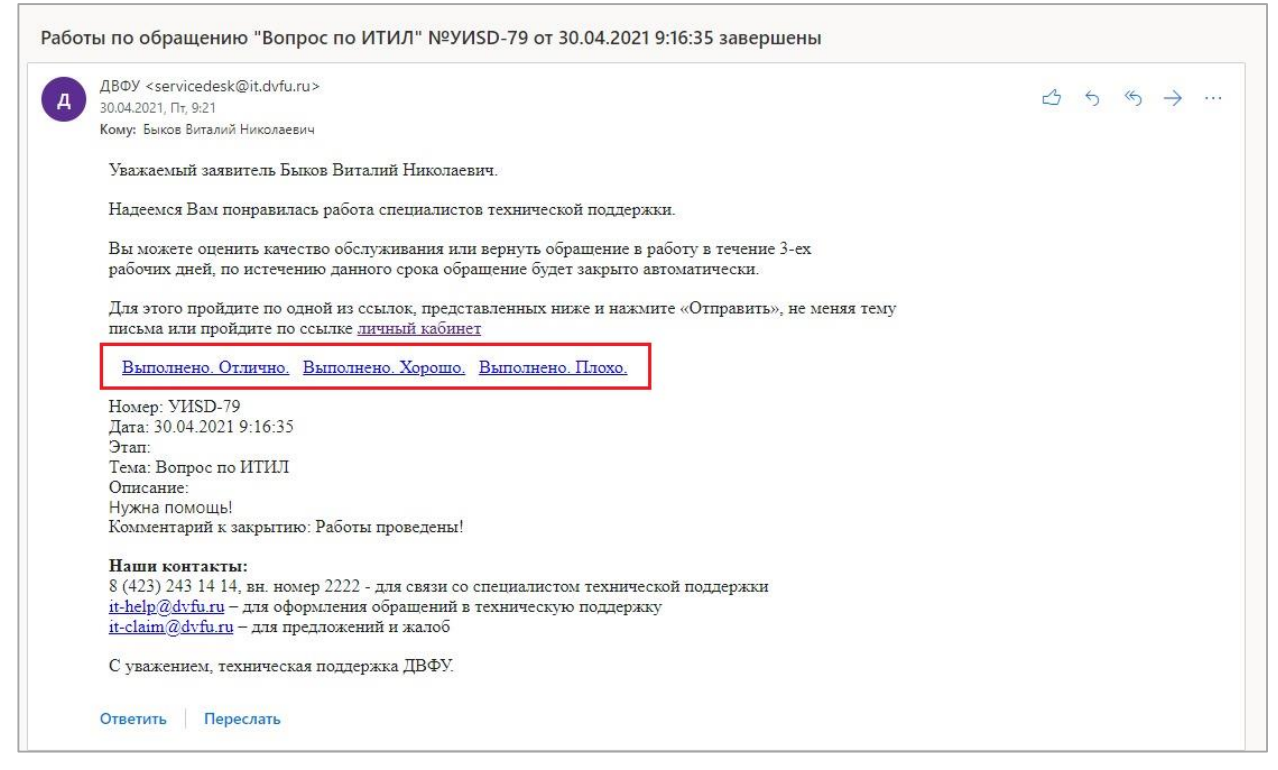

Рисунок 45. Письмо.

<span id="page-20-0"></span>Оценить работу специалиста технической поддержки можно и через ЛК. Для этого нужно перейти в раздел «Обращения» и выбрать «Закрытые обращения». После этого нужно выбрать необходимую заявку и нажать «Оценить» [\(Рисунок 46\)](#page-20-1).

|   |                     |                    | Личный кабинет Тутыхин Никита Юрьевич (tutykhin.niu) |               |                               |                                                                                                    |
|---|---------------------|--------------------|------------------------------------------------------|---------------|-------------------------------|----------------------------------------------------------------------------------------------------|
|   |                     |                    |                                                      |               |                               |                                                                                                    |
|   | Избранные<br>услуги | Обращения          | <b>Услуги</b><br>Персональные<br>данные              |               |                               |                                                                                                    |
|   |                     | Закрытые обращения | и                                                    |               | 28                            | Подробно: Показать комментарии<br>Оценить                                                                     |
|   | 6                   | Дата               | Тема                                                 | Homep         | Услуга                        | Номер: 0000-00000000000000000063 Дата создания: 21.05.2020 22:46:42                                           |
| ๏ |                     | ■ 29.06.2020 11:   | Обращение                                            | $0000 - 0000$ | Обращение                     | Статус: Завершен<br>Крайний срок устранения: дата не указана                                                  |
| ☺ |                     | 图 29.06.2020 11:   | Обращение                                            | $0000 - 0000$ | Обращение                     | Услуга: Обращение<br>Тема: Обращение                                                                          |
| ☺ |                     | ■ 21.10.2020 15:   | Обращение                                            | EO00-0000     | Обрашение                     | Текущий исполнитель: Крикса Анна Васильевна<br>Код завершения: Выполнено Дата завершения: 29.06.2020 11:31:19 |
| ☺ |                     | 国 23.10.2020 14:   | Обращение                                            | EO00-0000     | Обращение                     |                                                                                                    |
| ☺ |                     | ■ 09.11.2020 10:   | Проживание                                           | EO00-0000     | Проживание                    |                                                                                                    |
| ☺ |                     | ■ 30.12.2020 9:2   | Подготовка характерист                               | EO00-0000     | Подготовка харак              |                                                                                                    |
| ☺ |                     | 图 28.01.2021 14:   | Выдача документов обу                                | EO00-0000     | Выдача документ               |                                                                                                    |
| ☺ |                     | 图 04.02.2021 13:   | Вопрос по онлайн курсу                               | EO00-0000     | Обращение                     |                                                                                                    |
| ☺ |                     | ■ 12.03.2021 12:   | Вопрос по онлайн курсу                               | EOSD-000      | Обращение                     |                                                                                                    |
| ☺ |                     | ■ 12.03.2021 15:   | Вопрос по онлайн курсу                               | EOSD-000      | Обращение                     |                                                                                                    |
|   |                     | $ \cdots$          |                                                      | LEAD 000      | ×<br>$\overline{\phantom{a}}$ |                                                                                                    |

<span id="page-20-1"></span>Рисунок 46.Оценить.

## 7. Возврат заявки в работу

<span id="page-21-0"></span>Если пользователь считает, что заявка специалистами выполнена не полностью и проблема не была устранена, он может вернуть заявку в работу. Для этого можно ответить на письмоуведомление о завершении работ по данной заявке [\(Рисунок 45\)](#page-20-0), или вернуть заявку в работу через личный кабинет.

Вернуть заявку в работу возможно только в течение трех дней. По истечению этого срока, заявка будет закрыта автоматически и вернуть ее в работу уже не получится.

Чтобы вернуть заявку в работу через ЛК, нужно перейти в раздел «Обращения» и выбрать «Закрытые обращения». После этого нужно выбрать нужную заявку и нажать на «Вернуть в работу» [\(Рисунок 47\)](#page-21-1).

|                     | Личный кабинет Быков Виталий Николаевич (bykov.vn) |   |                                                  |                           |          |                                                                              |
|---------------------|----------------------------------------------------|---|--------------------------------------------------|---------------------------|----------|------------------------------------------------------------------------------|
|                     |                                                    |   | $\bullet$ $\hspace{0.05cm}-$<br>$\circ$ $\equiv$ | $2 =$                     |          |                                                                              |
| Избранные<br>услуги | Обращения                                          |   | Услуги                                           | Персональные<br>данные    |          |                                                                              |
|                     | Закрытые обращения                                 | м |                                                  | 76<br>100                 | 176      | Подробно. Показать комментарии<br>Оценить Вернуть в работу                   |
| $\mathcal{Q}$       | Дата                                               |   | Тема                                             | Номер                     | Услуга   | Ссылка Запрос на ДВФУ вернуть в работу 000000000000079 от 30.04 2021 9:19:32 |
| $\circ$             | 89 30 04 2021 9:19:32                              |   | Bonpoc no                                        | WISD-00000000000000       | Bonpoc,  | Дата: 30.04.2021 9:19:32                                                     |
| ۰                   | 29.04.2021 13:20:18                                |   | Решение                                          | WDA-00000000000000        | Права д. | Homeo: WISD-0000000000000000079<br><b>Тема: Вопрос по ИТИЛ</b>               |
| Θ                   | EQ 28.04.2021 18:12:42                             |   | Тест време.                                      | YAOC-0000000000000000     | Доработ  |                                                                              |
| Ø                   | D 28.04.2021 15:56:56                              |   | Тест времени                                     | VVIDC-0000000000000000.   | Доработ  |                                                                              |
| Θ                   | 图 28.04.2021 15:00:46                              |   | Решение т                                        | Y40A-0000000000000000     | Права д  |                                                                              |
| ø                   | 图 28.04.2021 9:38:40                               |   | Решение т.                                       | Y40A-000000000000000      | Права д  |                                                                              |
| Θ                   | 图 26.04.2021 15:25:54                              |   | Тест Решен                                       | Y40A-0000000000000000.    | Права д  |                                                                              |
| ۰                   | 26.04.2021 15:24:47                                |   | решение44                                        | V40A-000000000000000.     | Права д. |                                                                              |
|                     | SEL OF BA DOSA AT AT CO.                           |   | $_{xx}$                                          | 1.645.8.00000000000000000 | 三 二 甲 里  |                                                                              |

Рисунок 47. Вернуть в работу.

<span id="page-21-1"></span>Появится уведомление с подтверждением, в котором нужно нажать «Да» [\(Рисунок 48\)](#page-21-2).

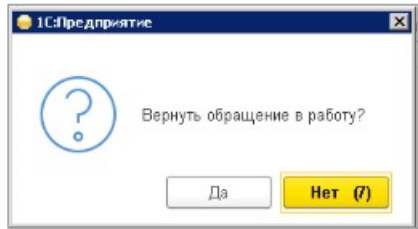

Рисунок 48. Подтверждение.

<span id="page-21-2"></span>Откроется комментарий к возврату. В текстовом поле необходимо указать причину возврата, затем нажать «Добавить комментарий» [\(Рисунок 49\)](#page-22-0). Заявка будет возвращена в работу специалистам.

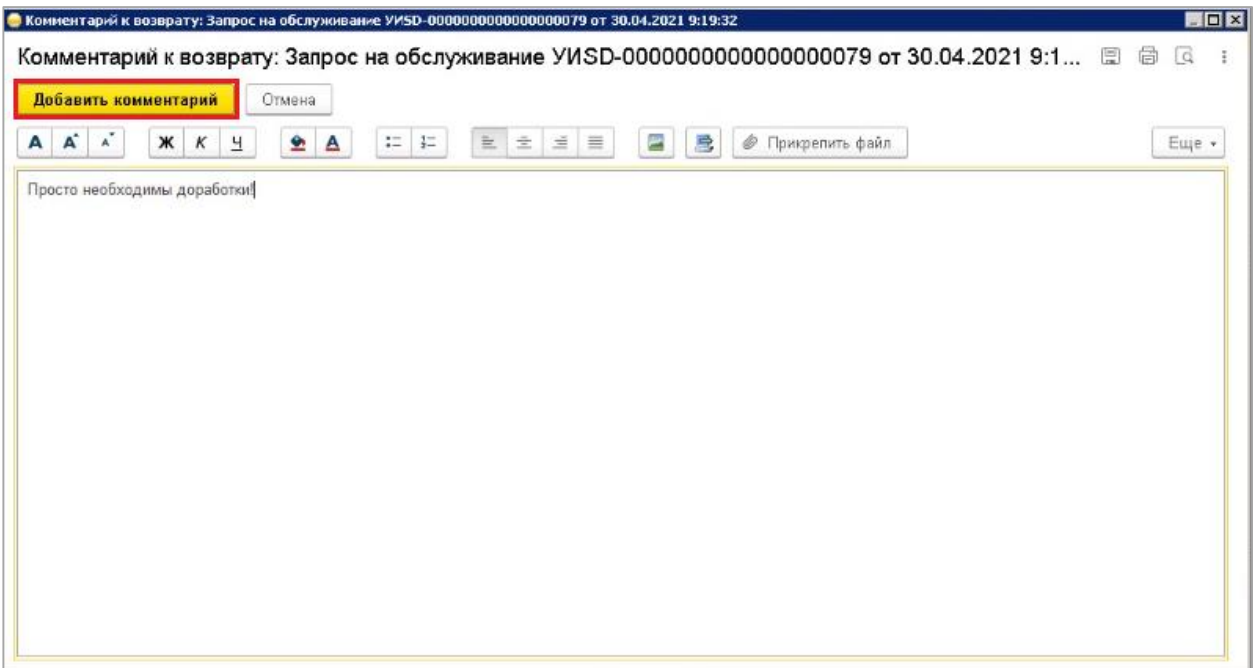

<span id="page-22-0"></span>Рисунок 49. Комментарий к возврату.